### **UNIVERSIDADE DE SÃO PAULO – PIRASSUNUNGA**

### **ZEB1058 PESQUISA OPERACIONAL E OTIMIZAÇÃO DE SISTEMAS AGROPECUÁRIOS**

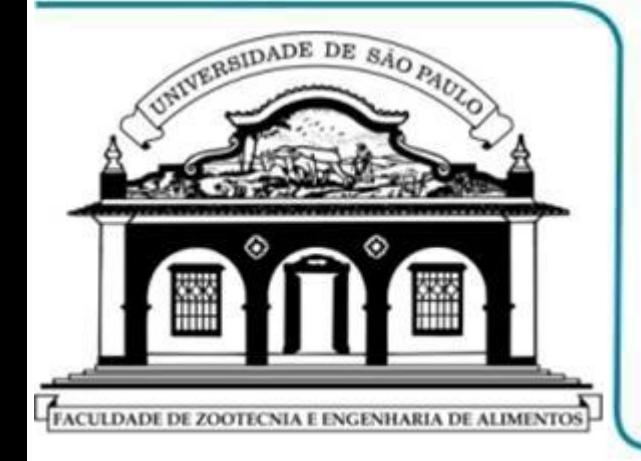

**PROF. DR. FERNANDO L. CANEPPELE PROF. DR. JOSÉ A. RABI DEPTO. ENGENHARIA DE BIOSSISTEMAS**

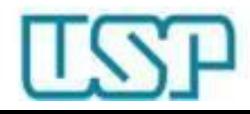

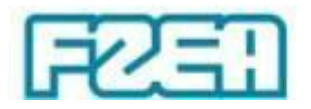

#### **ZEB1058 – TÓPICO 08: PARTE 1/5**

# **PROGRAMAÇÃO LINEAR: USO DO MS EXCEL SOLVER**

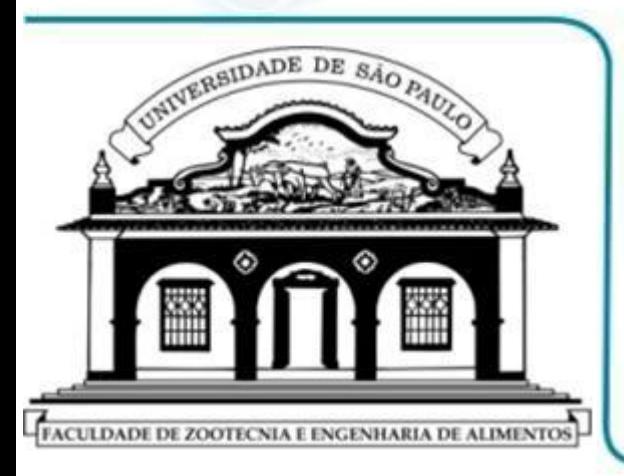

- **SOLVER: SUPLEMENTO MENU 'ARQUIVO'**
- **SOLVER: ACIONAMENTO MENU 'DADOS'**

 **SOLVER: PARÂMETROS CAIXA DE DIÁLOGO**

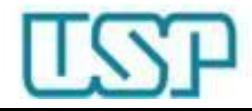

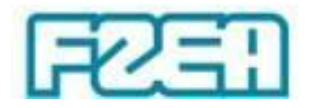

## MS Excel: determinação de valores

• Ferramenta "Atingir Meta"

 $\downarrow$ 

– Função de uma única variável

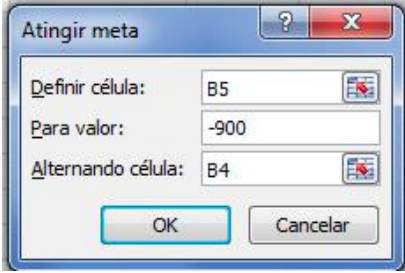

- MS Excel altera o valor de uma única célula específica (célula de entrada) até que outra célula (de saída) assuma um valor pré estipulado (resultado desejado, meta)
- Ferramenta "Solver"

 $\downarrow$ 

– Função de uma ou mais variáveis

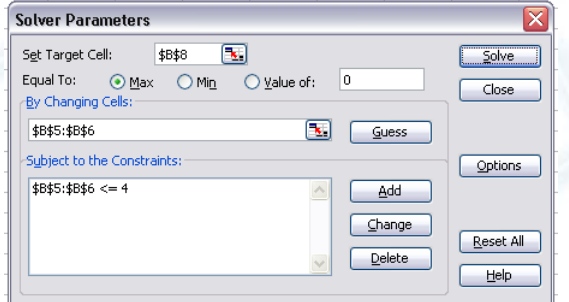

– MS Excel altera o valor de uma ou mais células específicas (células de entrada) até que outra célula (de saída) assuma um valor de saída pré estipulado (resultado desejado, meta)

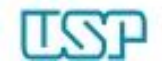

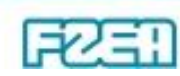

## Arquivo  $\rightarrow$  Opções  $\rightarrow$  Suplementos

#### Opções do Excel

Mais Usados

**Fórmulas** 

Revisão de Texto

Salvar

Avançado

Personalizar

Suplementos

Central de Confiabilidade

Recursos

Exiba e gerencie suplementos do Microsoft Office.  $\mathcal{E}$ 

#### **Suplementos**

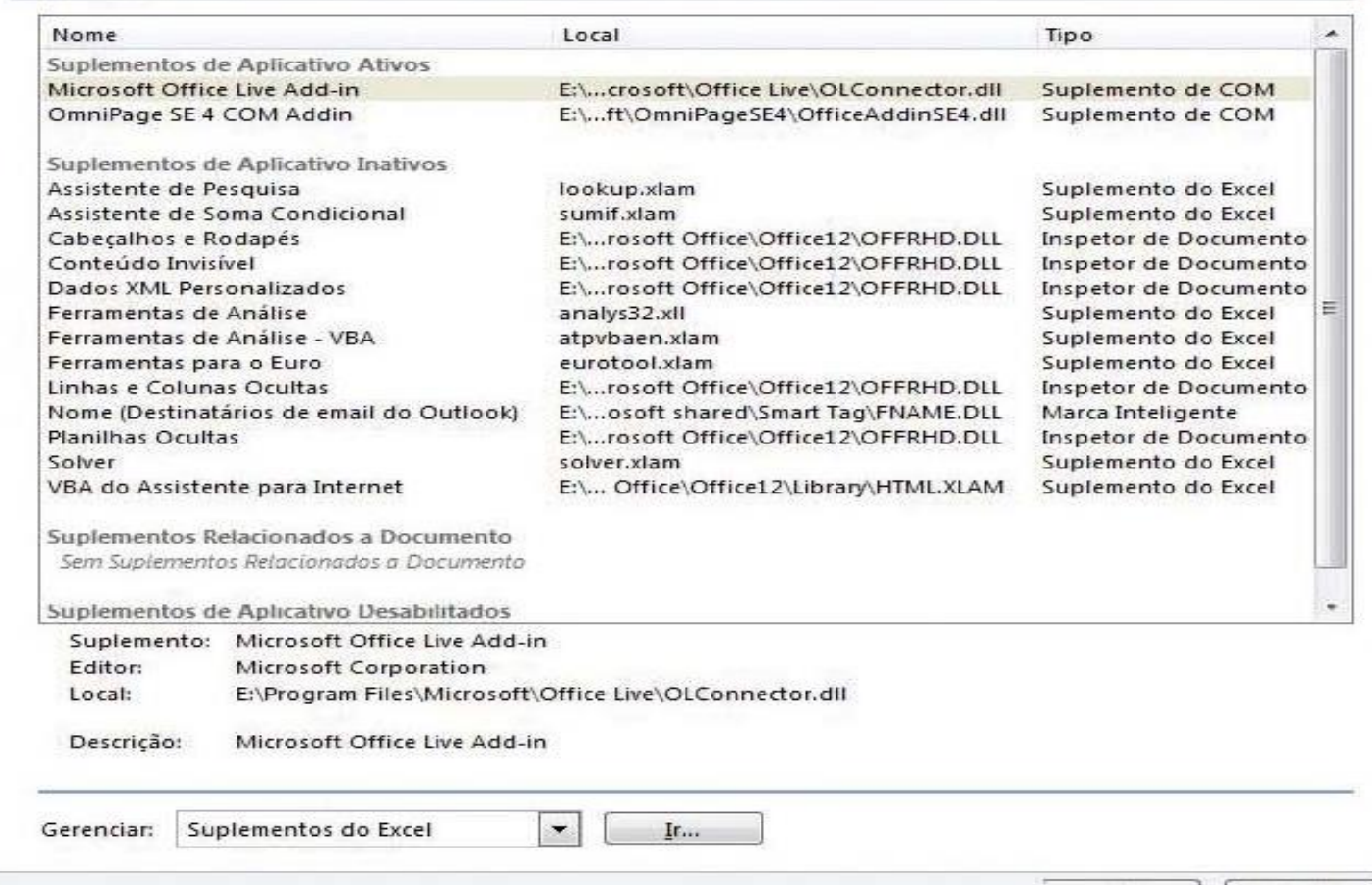

 $\mathbb{R}$ 

OK

Cancelar

 $53$ 

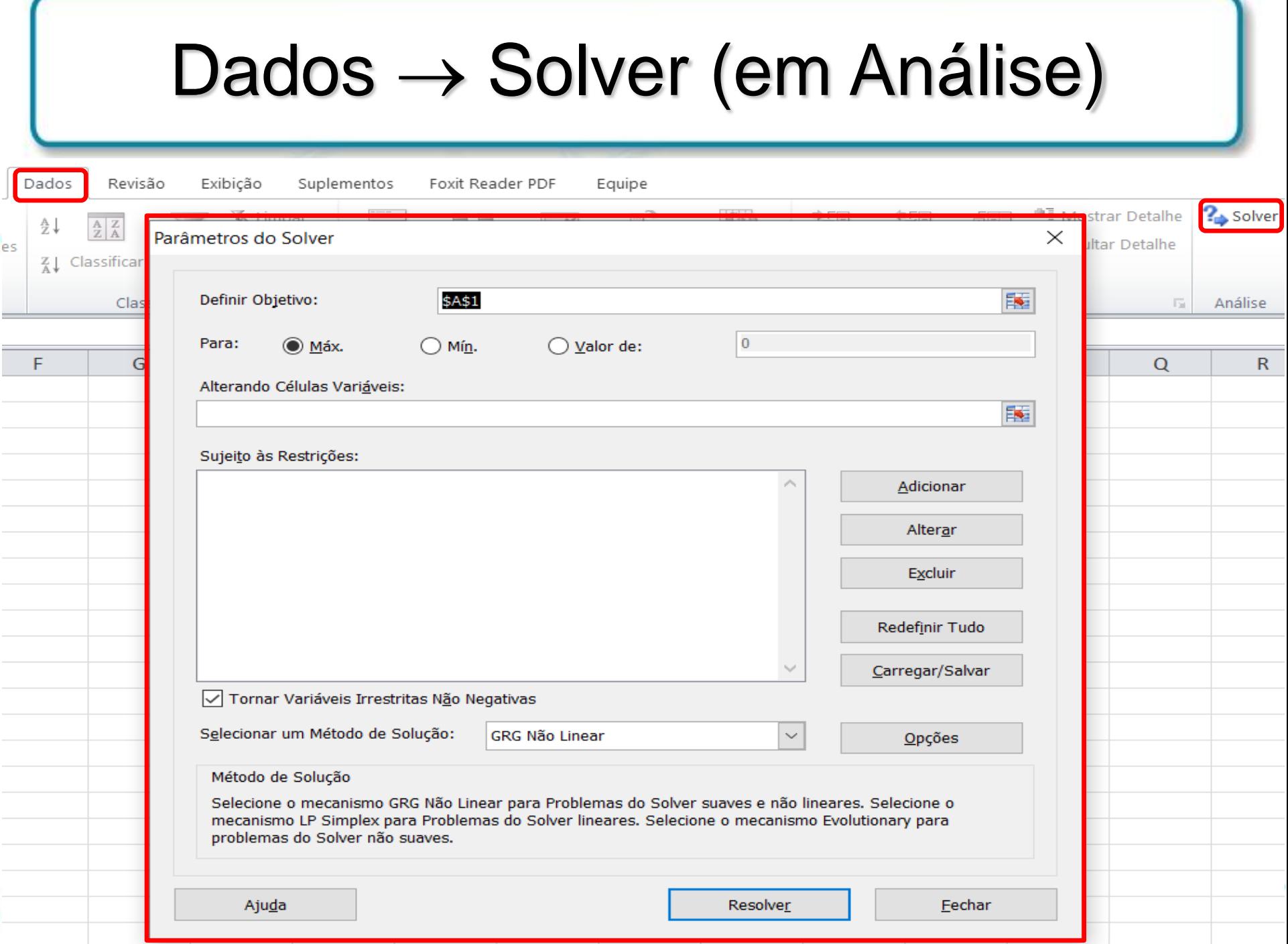